## **SLANPRO**

## **Manual 123 control de acceso del adaptador inalámbrico compatible con bus PCI LP-N24P en modo AP + cliente.**

**LPN24P\_M123\_SPD01W**

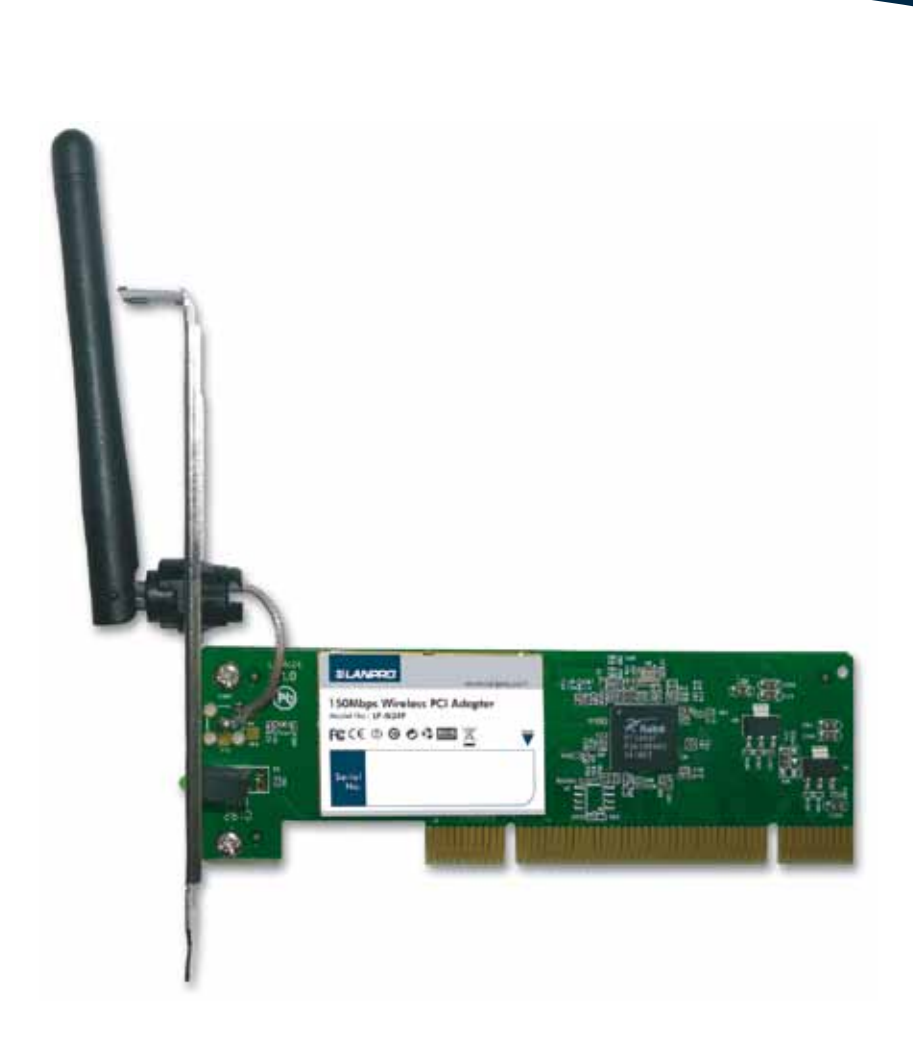

**Manual 123 control de acceso del adaptador inalámbrico compatible con bus PCI LP-N24P en modo AP + cliente.**

- Para configurar el control de Acceso por Mac address debe haber configurado el mismo en modo AP+Cliente como se describe en el documento LPN24P\_M123\_SPC1. **1**
- En la ventana del Software seleccione la opción de Access control List tal como se muestra en la figura 1. **2**

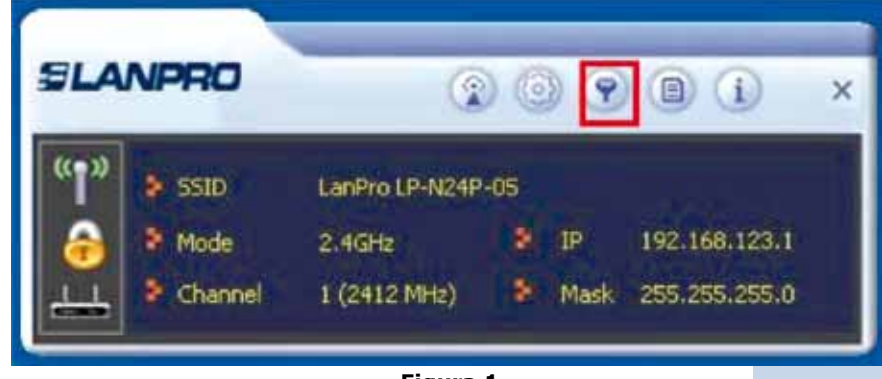

**Figura 1**

Proceda a habilitar la lista seleccionando el combo box y seleccionando la opción según sea su necesidad: **Allow all** para que todos los Mac que agregara en la lista tengan acceso o: **Reject all** para que todos los Mac que agregará en la lista no tengan acceso. Figura 2. **3**

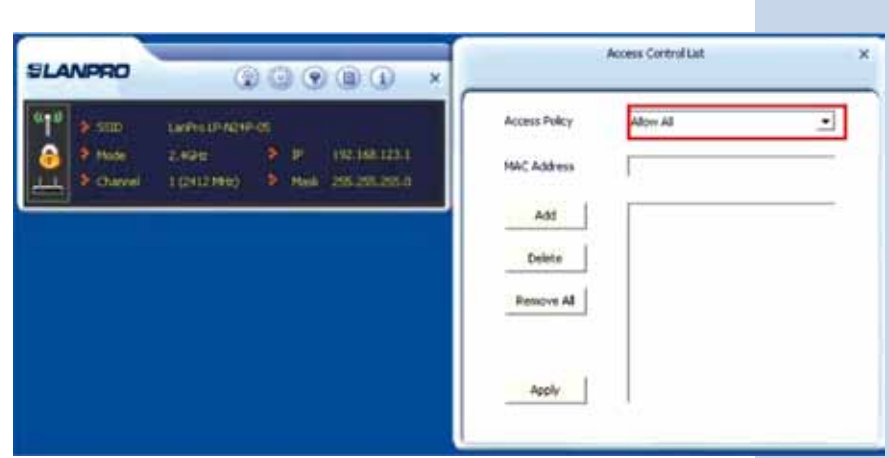

**Figura 2**

Proceda a agregar los Mac addess y seleccione: **Add**, una vez finalizado de agregar todos los Mac address, seleccione: **Apply**, como se muestra en las figuras 3 y 4. **4**

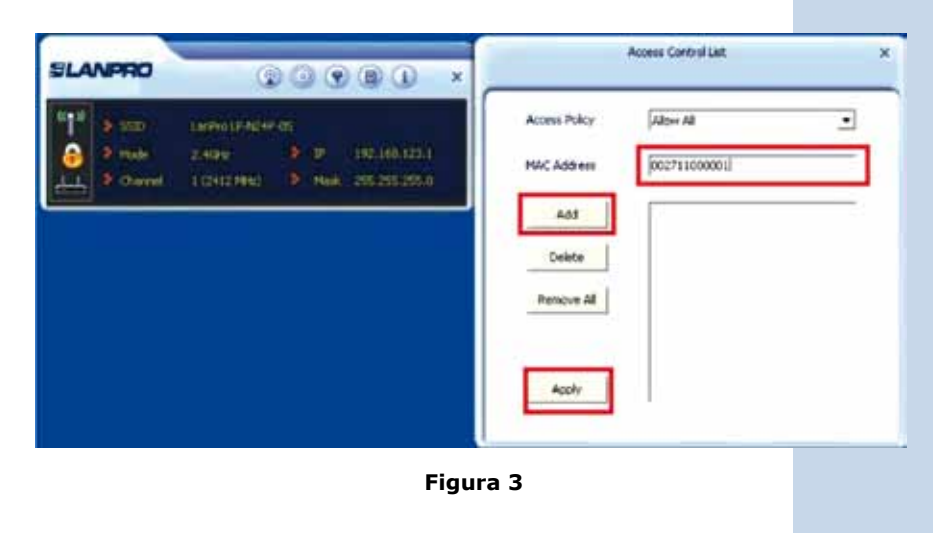

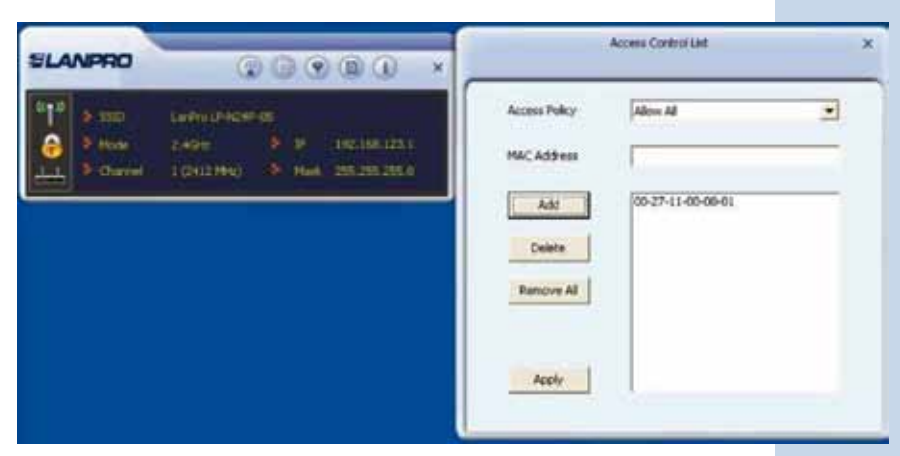

**Figura 4**